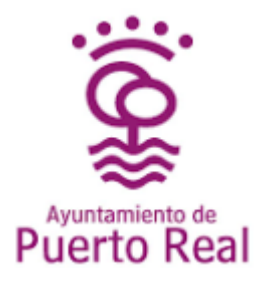

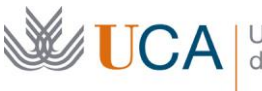

Universidad de Cádiz

Vicerrectorado de Cultura Área de Deportes

## **Torneo esports Movement Challenges**

**GUIA DE PARTICIPACIÓN**

## *Pasos a seguir*

- 1. Lectura de la normativa de competición [https://areadeportes.uca.es/wp](https://areadeportes.uca.es/wp-content/uploads/2021/09/Normativa-MovChal-Pto-Real.pdf?u)[content/uploads/2021/09/Normativa-MovChal-Pto-Real.pdf?u](https://areadeportes.uca.es/wp-content/uploads/2021/09/Normativa-MovChal-Pto-Real.pdf?u)
- 2. Registro en la app Strava
- 3. Seguir y dejar ser seguido por el usuario "Movement Challenges ADEUCA" <https://www.strava.com/athletes/movchal>
- 4. Rellenar solicitud de participación [https://areadeportes.uca.es/formulario](https://areadeportes.uca.es/formulario-inscripcion-torneo-movement-challenges-uca-aytopuertoreal/)[inscripcion-torneo-movement-challenges-uca-aytopuertoreal/](https://areadeportes.uca.es/formulario-inscripcion-torneo-movement-challenges-uca-aytopuertoreal/)
- 5. Registrar en la app todas las sesiones de actividad física que dispongan de gps, es decir, salgo a correr, andar, montar en bici… y registro mi sesión en la aplicación strava dentro del periodo de competición del 27 de septiembre al 3 de octubre de 2021.

Cualquier duda o incidencia estamos a su disposición en la dirección de correo electrónico ucaesports.movchallenges@uca.es